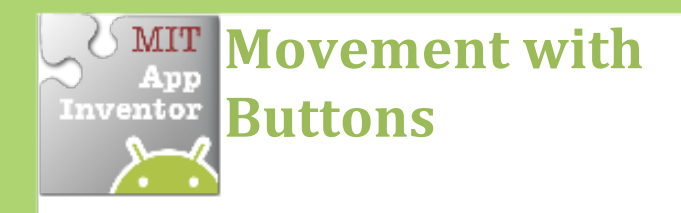

*Move a sprite by touching a button.* 

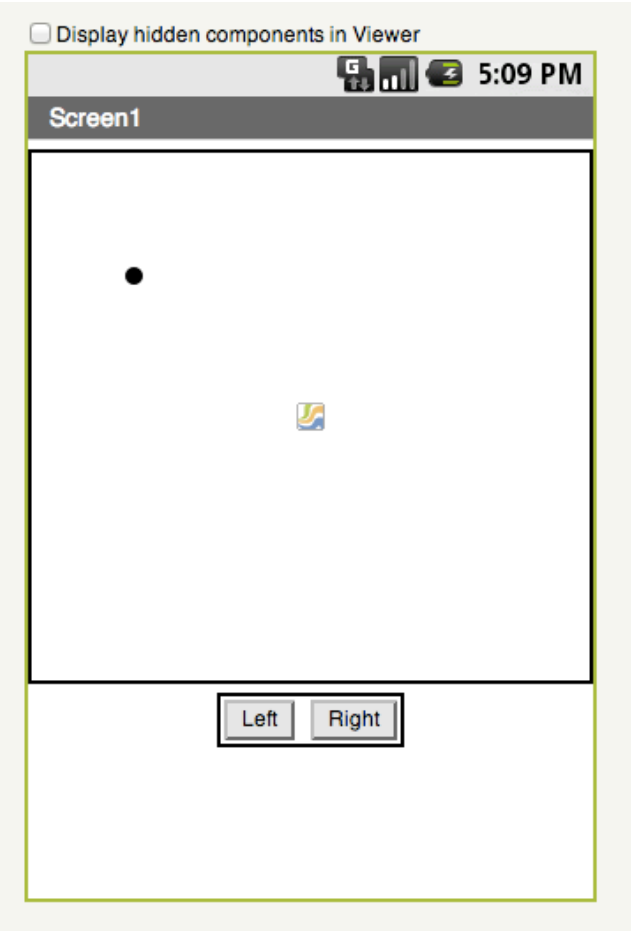

## **Get Ready**

You will need these components in the design screen:

- **Canvas**
- **Sprite**
- **Button**

## **Try These Blocks**

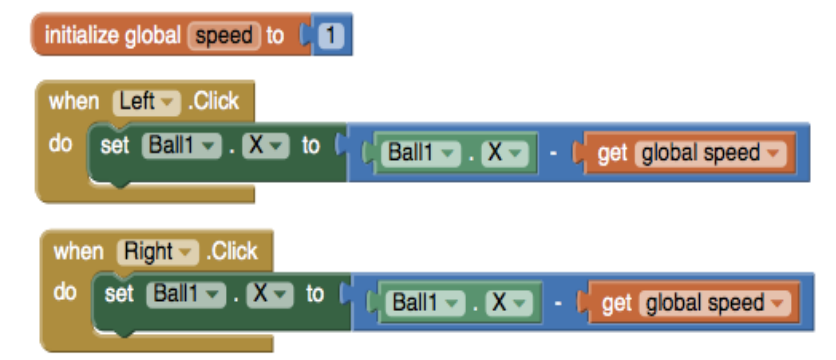

## **What Does it Mean?**

Define a **speed** variable to 1 to set the how far the sprite will move each time the button is clicked.

The **Left.Click** event moves the ball to the left every time the button is touched.

The **Right.Click** event moves the ball to the right every time the button is touched.

**Can you add buttons to make the ball move up and down?** 

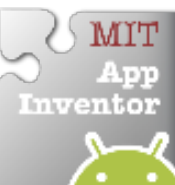